**Fast Explorer 2008 Crack Full Product Key Download For Windows**

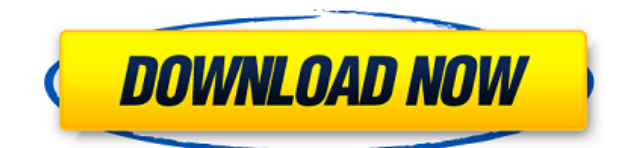

## **Fast Explorer 2008 Crack+ Download X64 [March-2022]**

Fast Explorer is a useful tool designed to tweak the default context menu by adding new items. The program can also be used for cleaning the menus by removing the items that have accumulated from installed applications. The Windows context menus is one of the most important tools for file management while using the Explorer interface. While it is supposed to provide access to the most relevant options for a specified, it tends to become crowded when you are frequently installing and testing new programs. Since not all the installed option offer the option to remove the context menu entry, the user is often stuck with an option that is neither useful, nor desirable. The problem gets even worse when the menu option is present after the program has been uninstalled and forces you to edit the Windows registry to get rid of the unwanted items. Since tinkering with the registry might seem risky for some users, Fast Explorer aims to provide you with an easier approach and a simpler interface. However, the information is still retrieved from the registry and can still be hard to read by the casual users. In order to make changes to the context menu the program needs to scan the registry entries and load them in the interface. This allows you to select the items that you want to keep for each file type or folder. You can arrange the items in subfolders, add separators and sort the items alphabetically with just a few clicks. If you want to add new items to your context menu or remove the leftover items from other program installations, the Fast Explorer is a reliable tool. Unfortunately, it lacks the ability to backup the modified entries which can cause problems when removing important items. Fast Explorer 2008 Overview: Fast Explorer is a useful tool designed to tweak the default context menu by adding new items. The program can also be used for cleaning the menus by removing the items that have accumulated from installed applications. The Windows context menus is one of the most important tools for file management while using the Explorer interface. While it is supposed to provide access to the most relevant options for a specified, it tends to become crowded when you are frequently installing and testing new programs. Since not all the installed option offer the option to remove the context menu entry, the user is often stuck with an option that is neither useful, nor desirable. The problem gets even worse when the menu option is present after the program has been uninstalled and forces you to edit the Windows registry to get rid of the unwanted items. Since tinkering with the registry might seem risky for some users, Fast Explorer aims to

# **Fast Explorer 2008 Crack + (LifeTime) Activation Code**

[ALT] - Press this key to change your locale. [BOOKMARK] - Bookmark any current or saved file location [COLOR] - Change the current color of the text and the background [CTRL] - Press this key to control the context menu [DOWN] - Press this key to switch to the parent directory of the selected file or folder. [F1] - Press this key to open the help file [F2] - Press this key to change the folder delimiter. [F3] - Press this key to toggle the list in all the folders. [F4] - Press this key to toggle the list in all the subfolders [F5] - Press this key to toggle the list in all the files. [F6] - Press this key to toggle the list in all the read-only files. [F7] - Press this key to toggle the list in all the hidden files [F8] - Press this key to toggle the list in all the system files. [F9] - Press this key to toggle the list in all the EFI system files. [F10] - Press this key to toggle the list in all the locked files. [F11] - Press this key to toggle the list in all the files opened from the internet. [F12] - Press this key to toggle the list in all the files opened from the desktop. [F13] - Press this key to toggle the list in all the files opened from the link on the internet. [F14] - Press this key to toggle the list in all the files opened from the desktop. [F15] - Press this key to open the file explorer in new window. [F16] - Press this key to open the shell in new window. [F17] - Press this key to open the file explorer in new window. [F18] - Press this key to open the shell in new window. [F19] - Press this key to open the file explorer in new window. [F20] - Press this key to open the shell in new window. [F21] - Press this key to open the file explorer in new

window. [F22] - Press this key to open the shell in new window. [F23] - Press this key to open the file explorer in 2edc1e01e8

## **Fast Explorer 2008**

· Easy-to-use · Possibility to create own configuration · Delete unwanted items · Support of all file types · Customizable · Able to create custom menu · Supports all standard document types · Multi-session support · Able to modify context menu Fast Explorer By Soft.Spot.Inc. Fast Explorer is a useful tool designed to tweak the default context menu by adding new items. The program can also be used for cleaning the menus by removing the items that have accumulated from installed applications. The Windows context menus is one of the most important tools for file management while using the Explorer interface. While it is supposed to provide access to the most relevant options for a specified, it tends to become crowded when you are frequently installing and testing new programs. Since not all the installed option offer the option to remove the context menu entry, the user is often stuck with an option that is neither useful, nor desirable. The problem gets even worse when the menu option is present after the program has been uninstalled and forces you to edit the Windows registry to get rid of the unwanted items. Since tinkering with the registry might seem risky for some users, Fast Explorer aims to provide you with an easier approach and a simpler interface. However, the information is still retrieved from the registry and can still be hard to read by the casual users. In order to make changes to the context menu the program needs to scan the registry entries and load them in the interface. This allows you to select the items that you want to keep for each file type or folder. You can arrange the items in subfolders, add separators and sort the items alphabetically with just a few clicks. If you want to add new items to your context menu or remove the leftover items from other program installations, the Fast Explorer is a reliable tool. Unfortunately, it lacks the ability to backup the modified entries which can cause problems when removing important items. Fast Explorer 2008 Description: · Easy-to-use · Possibility to create own configuration · Delete unwanted items · Support of all file types · Customizable · Able to create custom menu · Supports all standard document types · Multi-session support · Able to modify context menu Reviews Fast Explorer is a useful tool designed to tweak the default context menu by adding new items. The program can also be

<https://techplanet.today/post/set-korg-pa1x-chaabi-extra-quality>

<https://joyme.io/dendposperspe>

[https://techplanet.today/post/p3d-lockheed-martin-prepar3d-professional-plus-v24115700-version-down](https://techplanet.today/post/p3d-lockheed-martin-prepar3d-professional-plus-v24115700-version-download-new) [load-new](https://techplanet.today/post/p3d-lockheed-martin-prepar3d-professional-plus-v24115700-version-download-new)

- <https://techplanet.today/post/minna-no-nihongo-i-traduccion-y-notas-gramaticales-espanolpdf-best> <https://techplanet.today/post/p-r-vittal-ebook-15-verified>
- <https://techplanet.today/post/make-music-finale-2013-torrent>

<https://tealfeed.com/polarbox2-suite-descargar-install-dgg51>

<https://techplanet.today/post/hd-online-player-let-it-shine-disney-movie-download-portable> <https://reallygoodemails.com/diatusytempza>

<https://techplanet.today/post/download-libfredo6-54b-work>

[https://new.c.mi.com/my/post/639276/Solidsquad\\_SSQ\\_Solidworks\\_2010\\_2011\\_2012\\_Crack\\_Onl](https://new.c.mi.com/my/post/639276/Solidsquad_SSQ_Solidworks_2010_2011_2012_Crack_Onl) <https://reallygoodemails.com/smitdaztugo>

<https://techplanet.today/post/engleza-pentru-intermediari-pdf-download-best>

<https://techplanet.today/post/direct3d-overrider-download-free-exclusive>

[https://jemi.so/adobe-photoshop-cc-2015-v1611-incupdate-3-crack-\[2021-appzdam-64-bit](https://jemi.so/adobe-photoshop-cc-2015-v1611-incupdate-3-crack-[2021-appzdam-64-bit)

#### **What's New in the?**

Add Text File to List and Remove Text File from List to Explorer Context Menu Add Icon to List and

Remove Icon from List to Explorer Context Menu Description: Aerial View(OLD) XML view(OLD) File Monitor Folder Monitor Group monitor Description: Description: Description: Action Icon Caption Child Create Archive Create Archive Create Shortcut Description: Description: Description: Extract Extract All Extract All With Password Extract All With Password Extract Tied Extract Tied Extract Tied With Password Extract With Password Extract Zip Extract Zip Extract Zip With Password Extract Extract All Extract All With Password Extract All With Password Extract Tied Extract Tied Extract Tied With Password Extract With Password Extract Zip Extract Zip Extract Zip With Password Extract Extract All Extract All With Password Extract All With Password Extract Tied Extract Tied Extract Tied With Password Extract With Password Extract Zip Extract Zip Extract Zip With Password Extract Description: Create Archive Create Archive Create Shortcut Extract All Extract All With Password Extract All With Password Extract Tied Extract Tied Extract Tied With Password Extract With Password Extract Zip Extract Zip Extract Zip With Password Extract Extract All Extract All With Password Extract All With Password Extract Tied Extract Tied Extract Tied With Password Extract With Password Extract Zip Extract Zip Extract Zip With Password Extract Description: Action Icon Caption Child File Open File Open Description: Description: Action Icon Caption Child Folder Copy Folder Copy Description: Description: Action Icon Caption Child Folder Delete Folder Delete Description: Description: Action Icon Caption Child Folder Move Folder Move Description: Description: Action Icon Caption Child Folder

# **System Requirements For Fast Explorer 2008:**

 $\Box$  Windows XP, Vista, 7, 8, or 10 (32-bit and 64-bit)  $\Box$  8 GB RAM  $\Box$  OpenGL 3.3 compatible graphics card  $\Box$  100MB free hard disk space  $\Box$  Please note: Use of an Intel i5 processor or higher is recommended  $\Box$  It is also recommended that your GPU be a compatible version of DirectX 10 or higher  $\Box$  Internet connection  $\Box$  Windows and Mac OS compatible (tested with Internet Explorer 11, Chrome, and Safari)

#### Related links:

<https://dubaisafariplus.com/enigma-9-06-06-crack-with-full-keygen-download/> <https://lexcliq.com/avi-divx-wmv-real-mp3-media-fixer-pro-crack-april-2022/> <https://earthoceanandairtravel.com/2022/12/12/desktop-calendar-and-planner-software-crack-mac-win/> <https://patrickscalzo.fr/aplib-crack-with-serial-key-free-download-mac-win/> <http://flipthedebt.org/?p=318> <http://plantsacademy.com/wave-extractor-crack-license-key-free-download/> <https://rei-pa.com/wp-content/uploads/2022/12/Gann-Lines-Analyzer-1.pdf> <http://ultra-warez.net/?p=306> <https://toiletcubiclesindia.com/wp-content/uploads/2022/12/deleoth.pdf> https://epochbazar.com/wp-content/uploads/2022/12/Net\_Outlook\_msg\_File\_Reader\_With\_License\_Ke [y\\_Download\\_WinMac\\_Latest.pdf](https://epochbazar.com/wp-content/uploads/2022/12/Net_Outlook_msg_File_Reader__With_License_Key_Download_WinMac_Latest.pdf)